## **Как скачать издания в формате PDF**

После оформления подписки на электронные версии изданий или пополнения баланса на сайте kommersant.ru пользователь самостоятельно скачивает номера в формате PDF. Для того, чтобы скачать издание, необходимо:

- 1. Авторизоваться на сайте kommersant.ru
- 2. Открыть меню

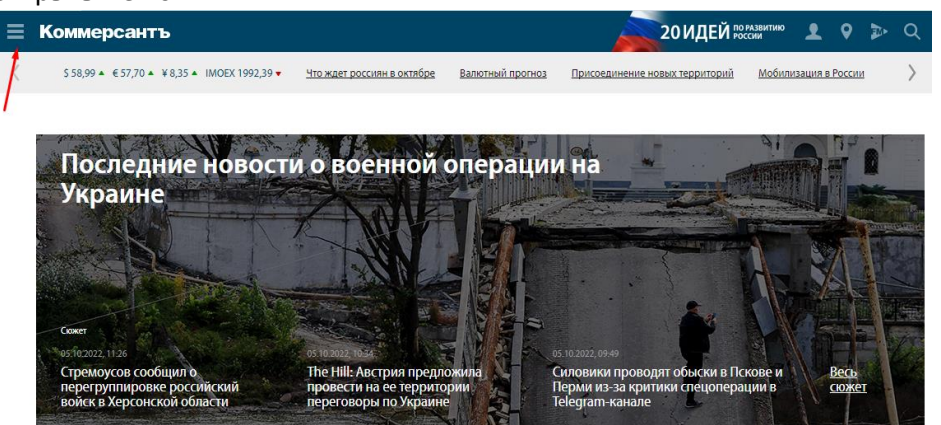

- Страны ЕС согласовали восьмой пакет антироссийских санкций
- Минфин заплатил в рублях по евробондам с погашением в 2042 году  $\tau$ nacha bhana nañcu Daccuu ua Vunau u. Dau
- 3. Выбрать раздел «Газета»
	- Коммерсантъ

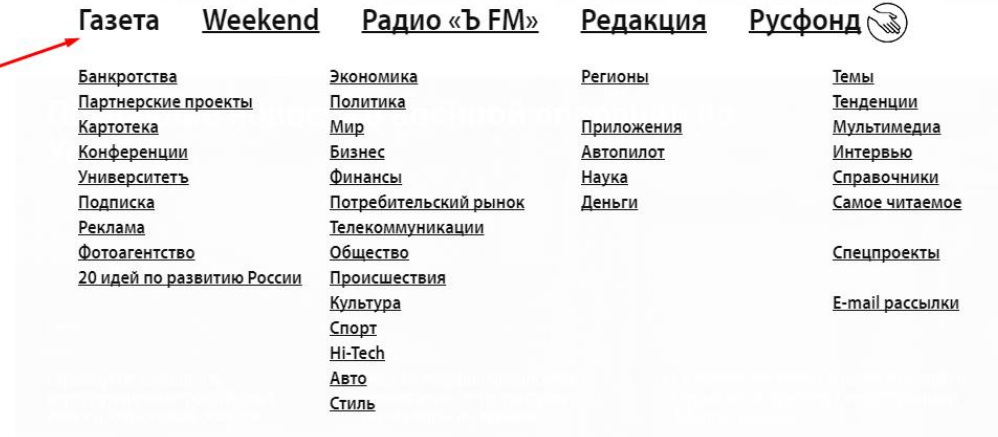

4. По ссылке можно скачать нужный номер ежедневной газеты Коммерсантъ

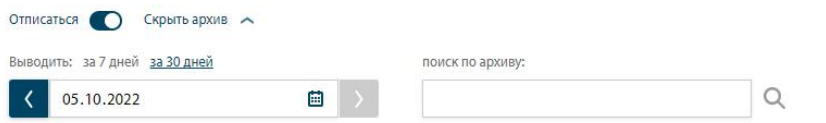

## Газета «Коммерсантъ»

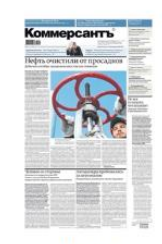

No<sub>184</sub> 05 октября 2022 г., Ср Скачать PDF

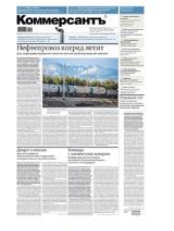

No<sub>183</sub> 04 октября 2022 г., Вт Скачать PDF

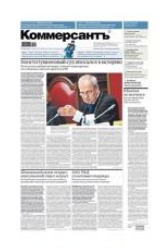

Nº182/Π 03 октября 2022 г., Пн **Скачать PDF** 

## 5. Больше изданий доступны для загрузки в Архиве – он расположен внизу страницы сайта

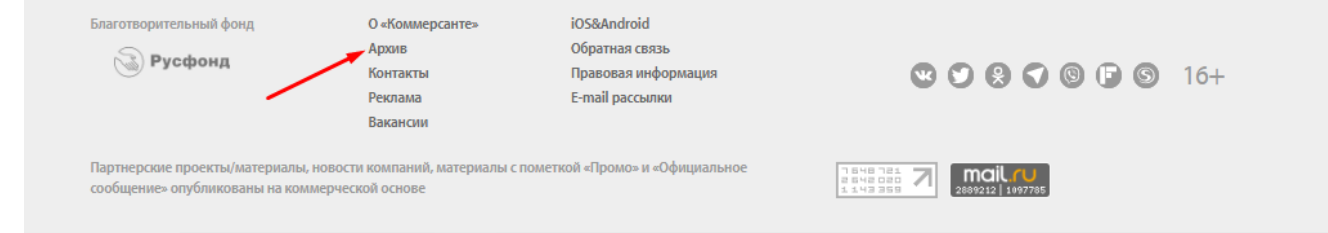

6. В архиве можно выбрать Федеральные или Региональные издания газеты или загружать приложения (Автопилот, Weekend и прочее).

## Архив

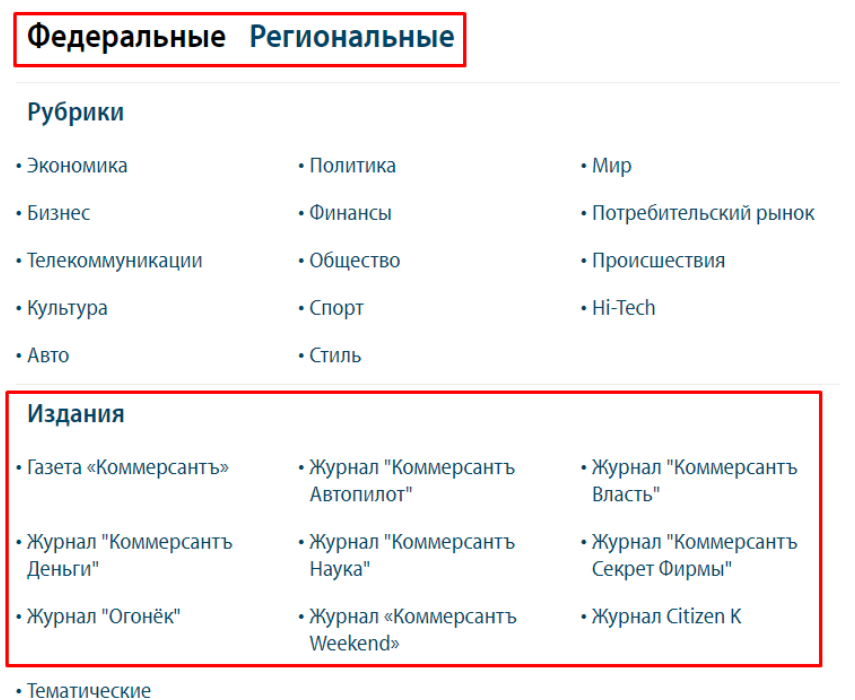

приложения

**! Пользователям, оформившим подписку на 1, 3, 6 или 12 месяцев, доступны архивы до 40 дней, считая от текущей даты в рамках оплаченного подписного периода.** 

Посмотреть срок действия подписки можно в личном кабинете в разделе СОСТОЯНИЕ ПОДПИСКИ

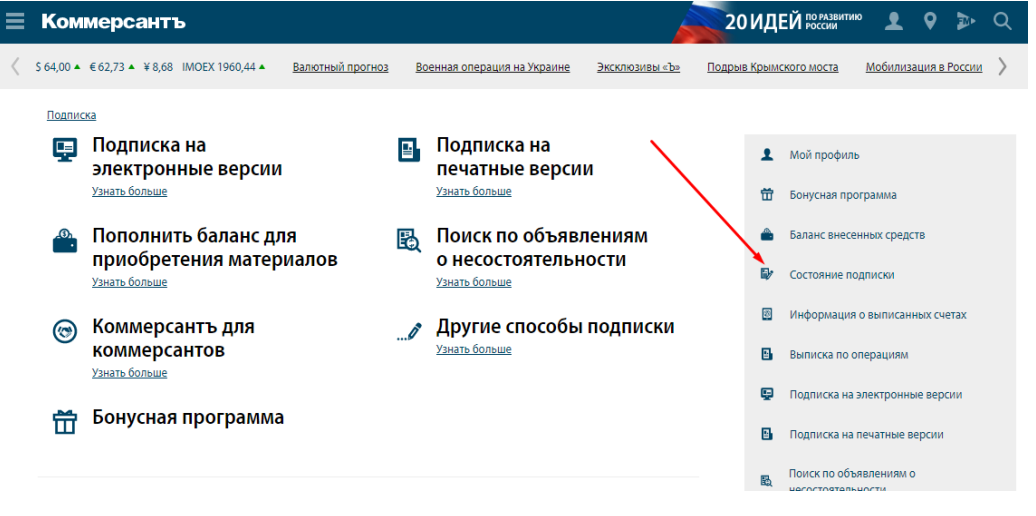

Остались вопросы? Звоните:

По вопросам подписки 8-800-600-05-56 (звонок бесплатный) По техническому сопровождению 8-495-721-12-01 (доб. 2314), Матвеева Ирина